## ИНСТРУМЕНТЫ Corel

Выполнил Маштаков Михаил

## Рабочее окно программы

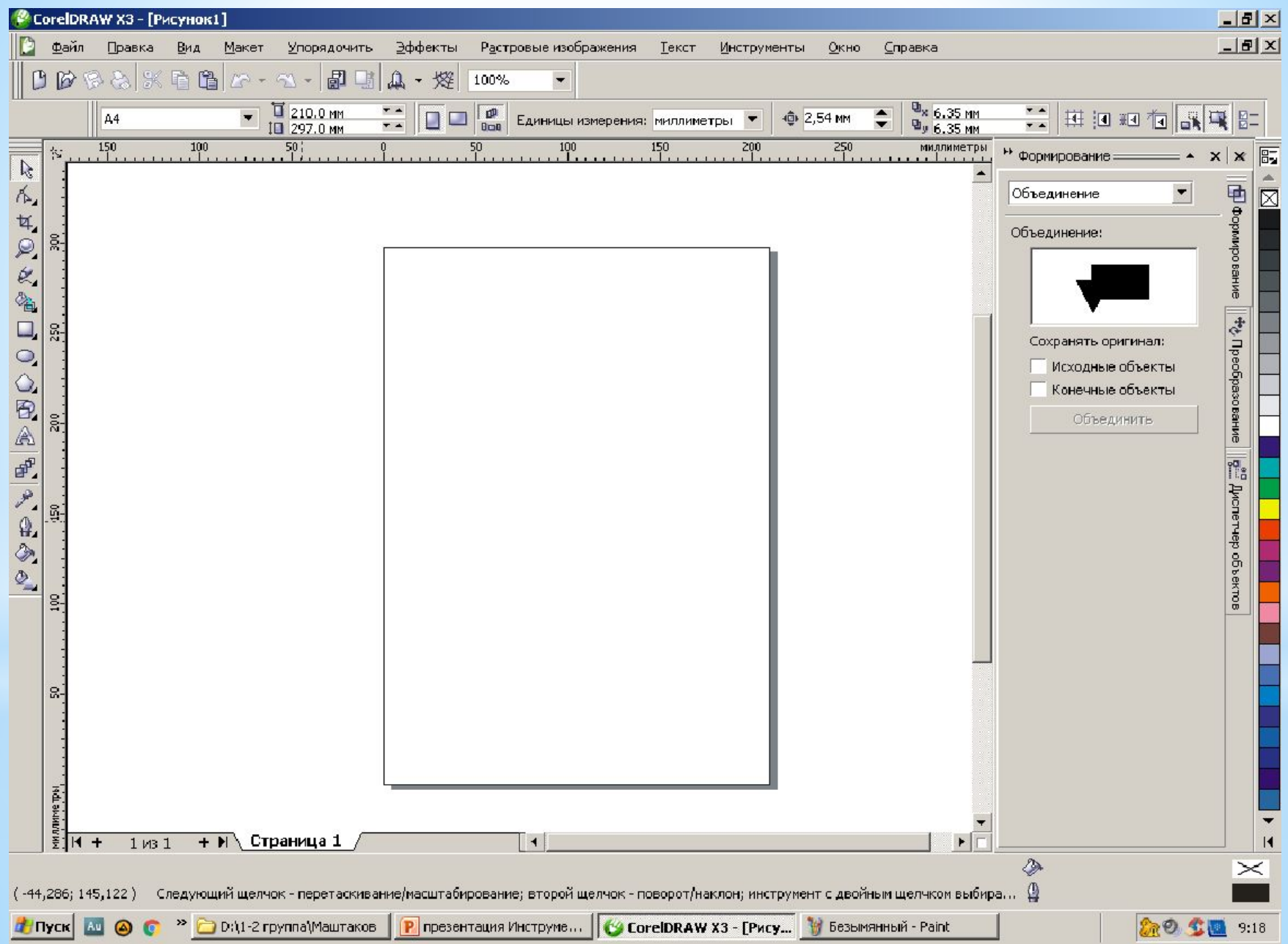

## Инструмент орма

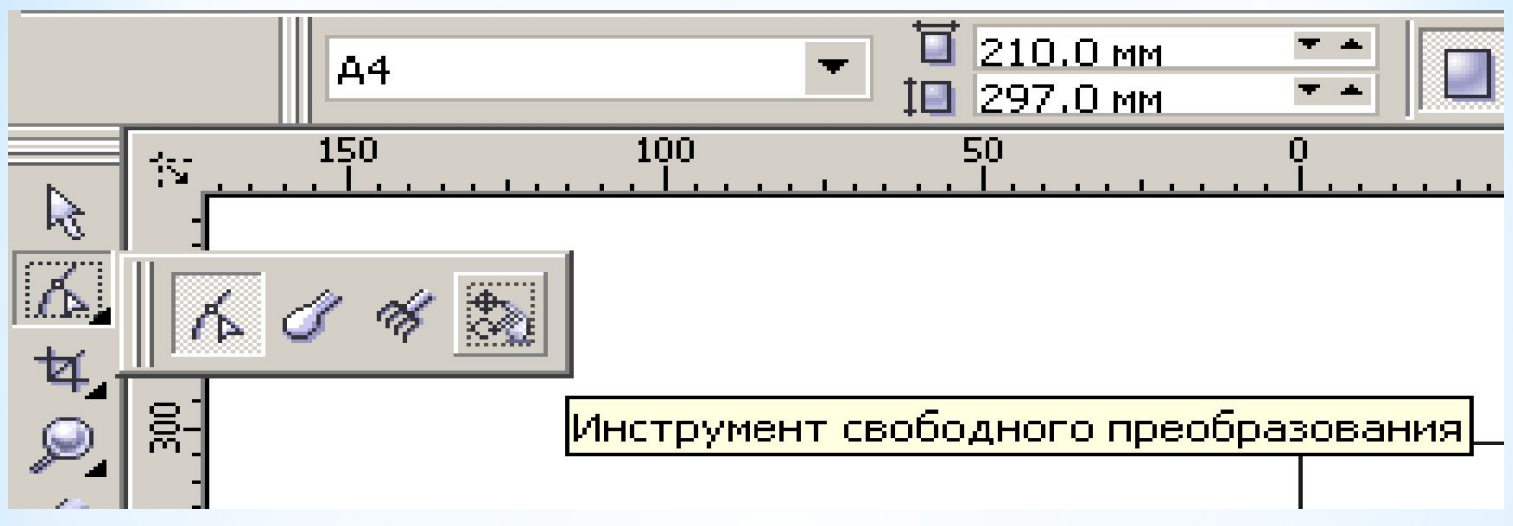

Показанная на рисунке ниже раскрывающаяся панель инструмента форма содержит четыре инструмента Форма, Лезвие,Ластик,Свободное преобразование.

Применяется для правки произвольных кривых,эллипсов,звезд, символов, строк текста

## Инструмент Ластик

Чтобы применить инструмент ластик, необходимо выполнить следующие действия.

- Выделить объект
- Выбрать инструмент Ластик

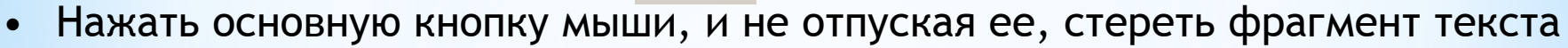

• Отпустить кнопку мыши

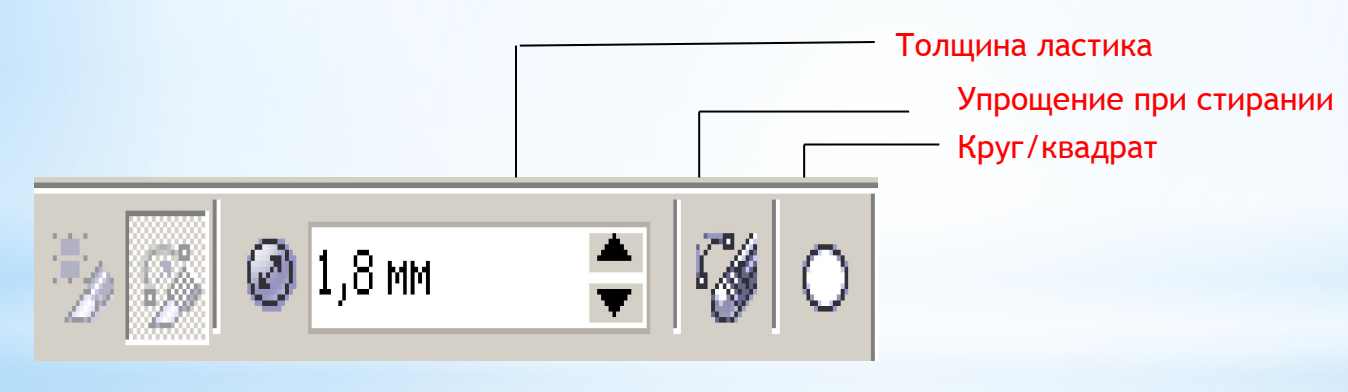

-Результат стирания ластиком